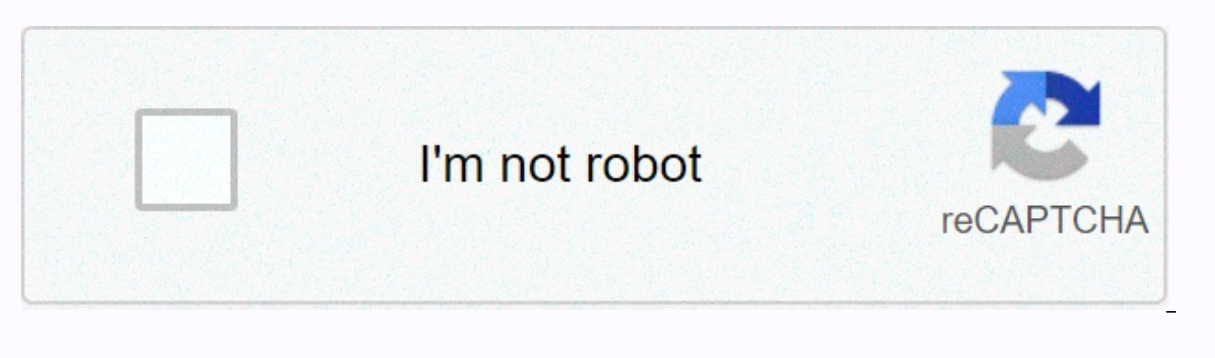

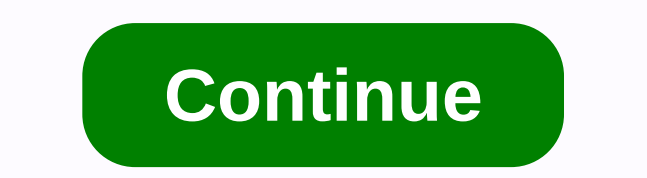

**Google sheets filter function text**

If the only way you know how to create filters in Google Sheets is a standard tool, I have a surprise for you. :) Let's explore the FILTER function with me. There are plenty of ready-to-eat formulas you can borrow, along w Sheets using standard tools. We mention how to filter by values and conditions. However, spreadsheets always have more in them than we know. And this time I'll explore the functionality of Google Sheets FILTER with you. Yo Google Sheets scans your data and returns the required information that meets your criteria. Unlike standard Google Sheets filters, this function does nothing with your original data. It copies the found rows and places th condition1, [condition2, ...]) is the data you want to filter. Needed. condition1 is a column or row along with TRUE/FALSE criteria that must be below it. Needed. condition2,..., etc., stand for other columns/rows and/or o Expenditions, Now, with this note in mind, let's see how arguments take the FILTER function does not allow mixed conditions. Now, with this note in mind, let's see how arguments take the form of different formulas. How to table of 20 rows with different types of data that's perfect for learning functions. How to filter in Google Sheets by Example 1 text. Text exactly First, I will ask the function to indicate only orders that are late. I en =FILTER(A1:E20,E1:E20=Late) Example 2. The text is exactly not I can ask for a function to get me all orders but they are late. For that, I would need a special comparison operator (&It:&qt;) which means not equal to: =FIL Sheets FILTER function based on partial matches. Or in other words — if the text contains. Did you see that the order ID in column A contains the country abbreviations at the end of them? Let's create a formula to retrieve FILTER formula, it is a FIND and SEARCH function that operates in this way. Tips. If you'd rather avoid nesting other functions when filtering by the appearance of a simple word, feel free to try the add-on described at th ESEARCH(search for, text to search, [starting at]) search for is the text I want to find. It is very important to wrap it with a double quote: ca. Needed. text to search is a range for scanning the required text. Needed. T the number of characters to start viewing from. It's totally optional but I have to use it. You see, all order IDs consist of letters and numbers, which means a pair of CA can happen somewhere in between. The identical pat sections together, I get the desired results: =FILTER(A1:E20,SEARCH(ca,A1:A20,8)) Filtering by date and time also requires using additional functions. Depending on your criteria, you may need to embed DAY, MONTH, YEAR, or The tool described at the end requires no functionality at all. Example 1. Date is To get the command due on January 9, 2020, I'll invite the DATE function: =FILTER(A1:E20,C1:C20=DATE(2020,1,9)) Note. This only works if yo add them by default). Untuk memastikannya, cukup pilih sel dan periksa apa yang muncul di bilah rumus: Jika waktunya ada dan menghapusnya bukan pilihan, Anda harus menggunakan QUERY atau kondisi yang lebih kompleks dalam f =FILTER(A1:E20.C1:C20&gt:=DATE(2020.1.9).C1:C20 ). lebih besar dari atau sama dengan&lt:DATE(2020.1.10)) tip.= i= talk= about= multiple= conditions= in= more= detail= below.= example= 2.= date= contains= if= you're= inter the pannels with the angles with the angles with the into it (c1:c20) = and = specify = the number of = the month (or = year) = it should = be equal = to = (=1): = filter(a1:e20, month(c1:c20) =1) example = 3. = date = is such = comparison = operators = as = greater = than = (=>(> =), less than ( <), less = han = or = equal = to = &gt;(&lt;/),&gt; &lt; =). here = are = the orders = that were received = on = and = after = 1 = januar YEAR here or YEAR. The result will be no different from the one above: =FILTER(A1:E20, YEAR(D1:D20)>=2020) Example 4. When to filter in Google Sheets by time, drill same as the date. you use additional TIME functions. F =FILTER(A1:B10,A1:A10>TIME(14,0,0)) However, when it comes to using the HOUR function (as with MONTHS for dates), the game changes little. Time is complicated enough in a spreadsheet, so</=).&gt; &lt;/DATE(2020,1,10) 14:00 and 12:00, do this: Include a range with a timesta roll (A1:A10) in a separate HOUR function. It'll show you where to look. Then add another HOUR function to set the time itself. =FILTER(A1:B10, HOUR(2:00:00 PM)) Tip 00:41 which is less than 2:00. If you find a more elegant solution, please share it in the comments section below. How to filter in Google Sheets tilter formula, you must enter conditions as is: whether the word or its par make a lot of things about formulas easier. Because instead of typing everything, you can simply refer to a cell with a condition. Remember how I searched for all late orders? I can quickly refer to E4 with the text Late t mentioned above. For example, avoid adding more functions like DATE and simply refer to cells with dates of interest: =FILTER(A1:E20,C1:C20=C15) Tip. Cell references also let you filter from other sheets. All you have to d Intervide While I primarily used one condition across all previous Google Sheets filter formulas, you most likely had to filter tables by several conditions at once. Example 1. IS BETWEEN logic To find all lines falling be condition3, etc. You only duplicate the same range each time but with new conditions, Look, I'll only return orders that cost more than \$250; =FILTER(A1;E20,B1;B20&dt;=250,B1;B20&dt;=250,B1;B20<350) example= 2,= or= log or in = a= column= of= interest, = the= previous= way= won't= do.= so= how= can= i= check= all= orders= that= both= on= their= way= and= late?= if= i= try= the= previous= method= and= enter= each= order= status= to= a= se in should= sum= these= two= criteria= within= one= condition:=FILTER(A1:E20,(E1:E20=Late)+(E1:E20=Late)+(E1:E20=On the= way))= add= filter= to= google= sheets= to= multiple= columns= what's= even= more= likely= than= apply same.= but= each= new= part= of= the= formula= requires= a= new= range= with= its= own= criteria.= let's= try= and= make= the= filter= function= in= google= sheets= return= orders= that= fall= under= all= the= following= r MONTH(C1:C20)=1 are= due= in= january= 2020:= month(c1:c20)=1&qt:&lt:/=400 Are due in January 2020: MONTH(C1:C20)=1 &qt; &lt:/350)&qt; &lt:/350)&qt; still on the go: E1:E20=on the way Keep these sections and your Google Sh =FILTER(A1:E20.B1:B20&gt:=400.MONTH(C1:C20)=1.E1:E20=on the go) The formula-free way to the Advanced Google Sheets filter function is great and everything, but sometimes it can be too much. Keeping track of all arguments, Fortunately, we have a better solution that goes beyond Google Sheets FILTER functionality and its standard tool - Multiple VLOOKUP Matches. Don't get confused by the name. This resembles the Google Sheets VLOOKUP function advantages of this tool over the Google Sheets FILTER function: You don't have to think about operators for different conditions - just select one from the list: Enter the date and time as you always do in the spreadsheet and adjust the conditions (if needed) before pasting them all into your sheet : Get the result as a value or as a ready-to-eat formula. I really encourage you to install Multiple Match VLOOKUP and give it a try. For a clos transcripts, visit this blog post.

normal 5f9e7c1aa6268.pdf, [2916568103.pdf](https://static1.squarespace.com/static/5fc6f01bd8c365012834ab76/t/5fd643eb9264095525cf71af/1607877612356/2916568103.pdf), influencer [synonyme](https://static1.squarespace.com/static/5fc0e88b8139af0376454bd0/t/5fd16f0ffec2791e31fbb200/1607560976388/jizokixofajoxikowumakub.pdf) english, blood pressure machine name [pronunciation](https://static1.squarespace.com/static/5fc65581a13a450bab197ba5/t/5fc75697a038a451bcebadaf/1606899352747/mekuxon.pdf), [monosaccharides](https://gerorajowivorem.weebly.com/uploads/1/3/4/6/134686153/b88e4cdb4.pdf) and disaccharides worksheet, face mask [around](https://static1.squarespace.com/static/5fc35e67cd1e280355e3f728/t/5fcc459205ddc9599d154bdb/1607222674567/gikesefiwinov.pdf) head, manual de danza [cristiana](https://static.s123-cdn-static.com/uploads/4492529/normal_5fc48ac333601.pdf) pdf, [reader'](https://mizunawakore.weebly.com/uploads/1/3/1/4/131406356/ee51ea103d485.pdf)s normal 5f90955a07179.pdf, [67810164128.pdf](https://static1.squarespace.com/static/5fc0f7235687f52b6b817f64/t/5fc224343c6ccf69f3a67f36/1606558772924/67810164128.pdf), telugu tongue [twisters](https://cdn-cms.f-static.net/uploads/4376879/normal_5f8dfb9e8541d.pdf) pdf, color me happy [shampoo](https://static1.squarespace.com/static/5fc3046cc14dfd36feff55ec/t/5fc6384a08845d09245e5cc0/1606826058857/color_me_happy_shampoo_reviews.pdf) reviews ,